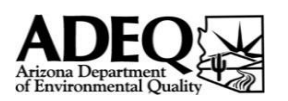

*STEP 1*

# AEIQ Instructions

This workbook replaces the individual reporting forms used in prior AEIQ reporting years. Each individual form has been given a worksheet (see tabs along bottom of page). These worksheets incorporate many features which will streamline and simplify the emission reporting process. Please follow these steps to ensure you accurately report your emissions.

• This is not a Compliance Certification form. Submitting this Annual Emission Inventory Questionnaire does not fulfill your obligations to submit a Compliance Certification report and vise versa.

• All forms have been locked so that data can only be entered in the appropriate fields.

• Certain fields will auto populate based on the data you enter.

• This AEIQ is still new so there may be bugs or other issues. If you run into any problems please forward them to State Implementation Planning section (contact info below). If an issue prevents the use of these forms, please use the alternate versions available on ADEQ's emission inventory webpage (http://azdeq.gov/environ/air/compliance/eir.html).

### FILL-OUT FORM 1.0 - General Facility Information

• Check the boxes next to each form that you complete. This allows us to verify that we have received all of the necessary forms from you.

• If you wish to claim any information as confidential you must state precisely what information is confidential and an explanation as to why this is needed.

#### COMPLETE each form that applies to your facility. *STEP 2*

• Fill out each form that matches the equipment at your facility. You may need to fill out more than one form.

• Emission totals will automatically calculate based on the data you enter in to each form. An emission summary is located at the bottom of each form. A complete facility-wide emission summary is located on FORM 1.0

• Detailed instructions for filling out each form are provided on pages 2 - 5 of this Readme tab. Also, comments with

instructions have been inserted thought the questionnaire.

#### PRINT each form you filled out. *STEP 3*

• Be sure to print out each form you entered data into.

• It is not necessary to print out the forms you did not use.

## $\boldsymbol{STEP~4} \hspace{20pt}$  SIGN FORM 1.0 and mail or email it to ADEQ.

• FORM 1.0 must be signed and either hand delivered or mailed to the address below.

• Unfortunately, ADEQ is currently unable to accept electronic submittals of the Emission Inventory Questionnaire.

• All reports submitted to the Department should be certified true and accurate by the Responsible Official of the facility.

This person is the owner or operator of the facility.

• If there is a change of the Responsible Official of the facility, please notify the Department with an additional letter stating the change.

### **NEED ASSISTANCE?**

Contact: Phone: (602) 771-2373 Email: mbl.azdeq.gov Lhamo Lemoine

Remember to make photocopies of the completed questionnaire prior to mailing for your records/reference. Please mail the emission inventory questionnaire form to the following address:

**Arizona Department of Environmental Quality**

**Air Quality Division**

**Attention: State Implementation Planning**

### **1110 W. Washington St.**

**Phoenix, AZ 85007**

*Version 1.4 Updated: 1/22/2016*

# General Instructions

• You may need to fill out more than one FORM to complete your annual emission inventory. Fill out each FORM that applies to the equipment operated at your facility.

• If you are filling this form out by hand (i.e. with pencil or pen), please use the PDF versions from the website. You do not need to calculate your emission totals on these PDF forms, however you should fill out as much as you can (equipment info, activity levels, throughput, etc.) and submit the completed form to ADEQ. ADEQ will use this information to calculate your emission totals and contact you if any additional information is required.

• The tab '4.0 REFERENCES & CALCS' contains all of the emission factors and calculations used to your emission totals. These are provided for reference only.

• You do not need to include any activities or operations that occurred on tribal lands or areas outside of Arizona.

• If the emission totals are not calculating, make sure that Excel is set to automatically calculate. Go to the Forumlas tab and under Calculation Options make sure that Automatic is checked.

# FORM 2.1 - Generators & Boilers

FORM 2.1 is used to calculate emissions from any generators or boilers at your facility. As most permitted sources generally have at least one emergency generator, it is likely that most users will need to fill out this form. FORM 2.1 requires some basic information, as described below:

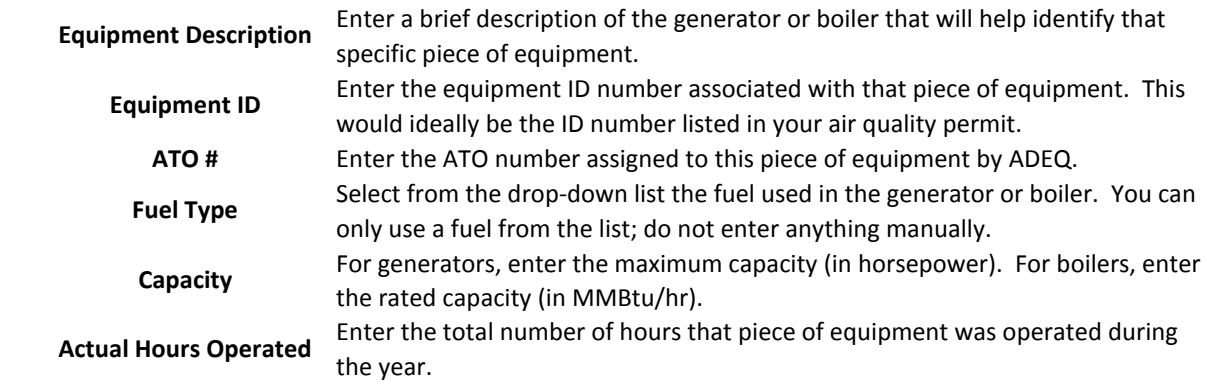

# FORM 2.2 - Dry Cleaning

For each month, enter the amount (in gallons) of perchloroethylene (perc) purchased and consumed. This form will only calculate the perc emissions from dry cleaning activities.

**NOTE:** You will also need to use FORM 2.1 to account for your boiler or generator emissions.

# FORM 2.6 - Rock Products (1)

Form 2.6 contains should be used by a facility that has an asphalt plant, concrete batch plant, crushing & screening operation or any combination of these three. The form several sections: Asphalt Plant, Crushing & Screening Operations, Concrete Batch Plant, Fugitive Sources, and Location Information. Each section should be filled as applicable.

**NOTE:** The emission factors used in this form already account for control measures and assume that these control measures are being implemented at the facility.

### **Asphalt Plant**

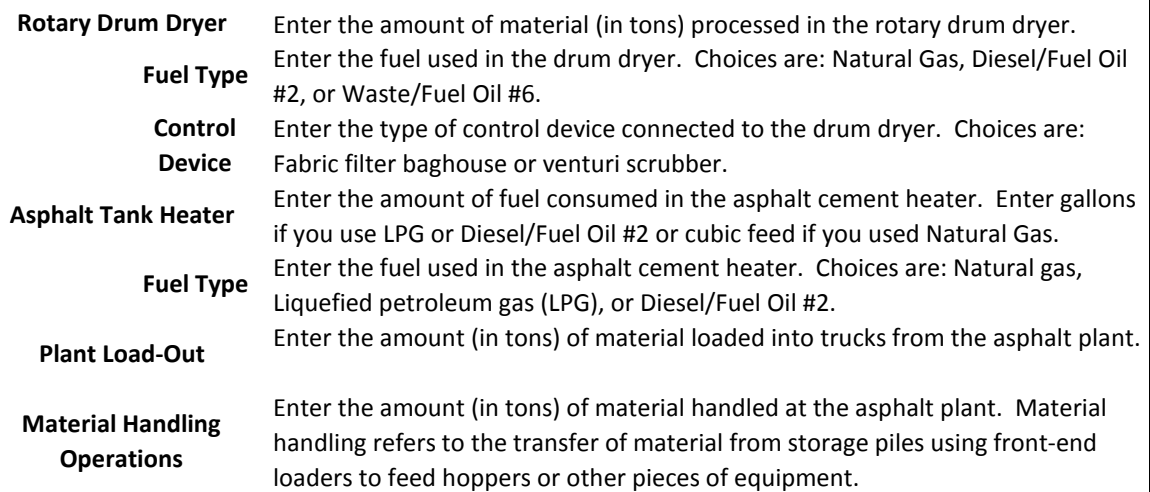

### **Crushing & Screening Operations**

For an emission source, you should report the total amount of material that is processed through that source. For example, under 'Crushers' you should report the total amount of material crushed at your facility. If you have multiple crushers, it will be necessary to add their individual throughputs together and report the grand total. This applies to all of the emission sources listed below, except for conveyor transfer points.

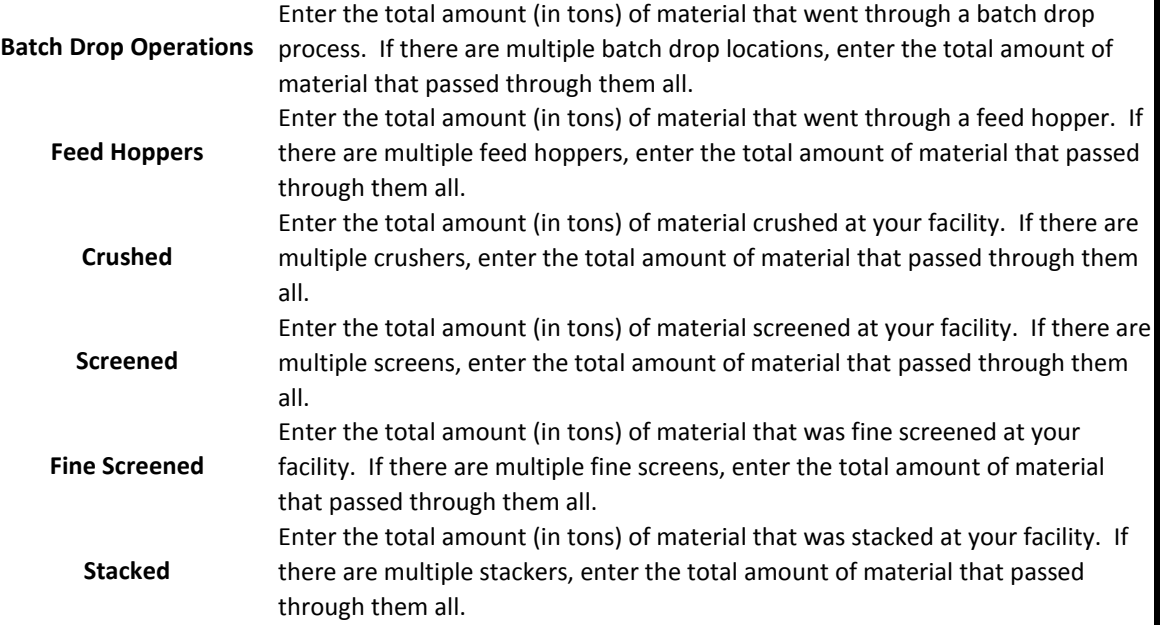

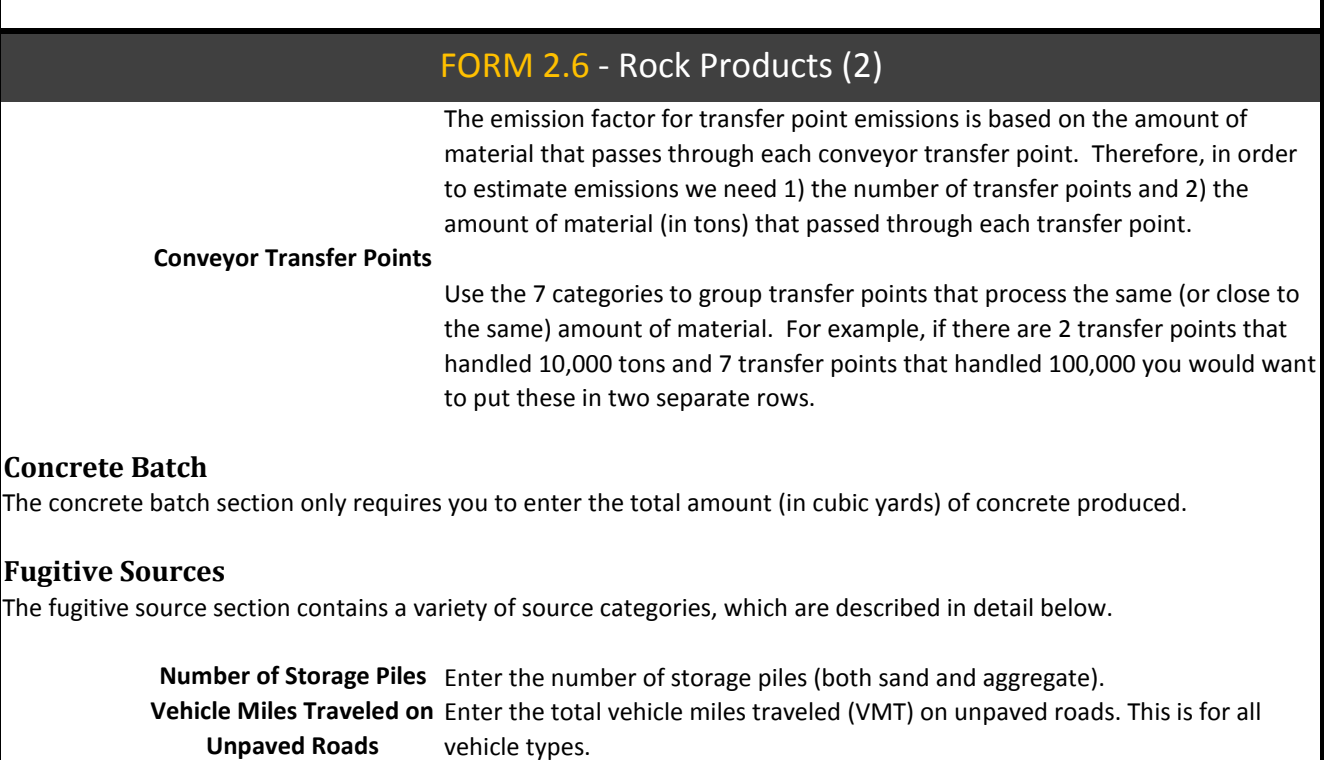

**Blasting Unpaved Roads**

Enter the number of blasts that occurred during the reporting year.

# FORM 3.0 & 3.1 - Miscellaneous

# **FORM 3.0 - MISC EQUIPMENT LIST**

FORM 3.0 is used to collect information on your emissions-generating equipment. **Only equipment listed in your permit is required to be reported.**

FORM 3.0 and 3.1 are provided for facilities who's operations do not fall within one of the general source categories. In this case, you will need to manually complete both forms with the following information:

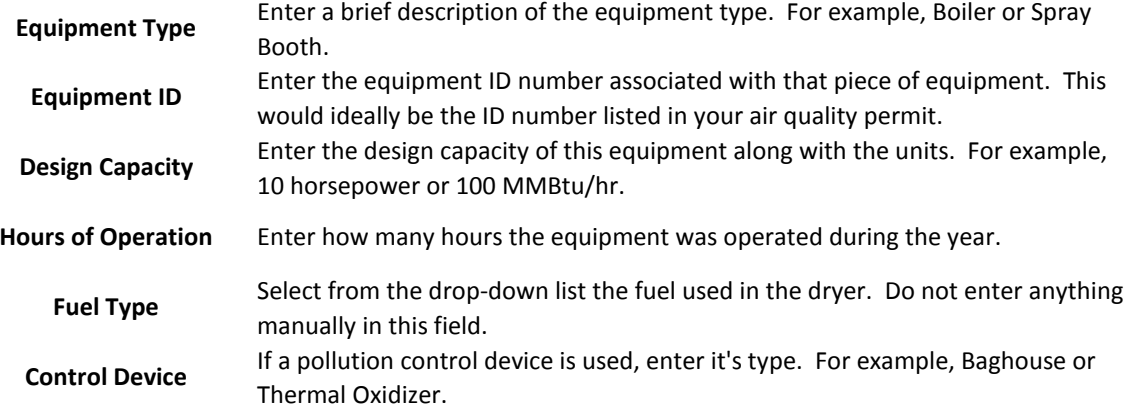

# FORM 3.0 & 3.1 - Miscellaneous (cont'd)

## **FORM 3.1 - MISC EMISSIONS**

FORM 3.1 is used to collect emission information on the equipment listed on FORM 3.0. The Equipment Type and Equipment ID fields should match equipment that is listed on FORM 3.0.

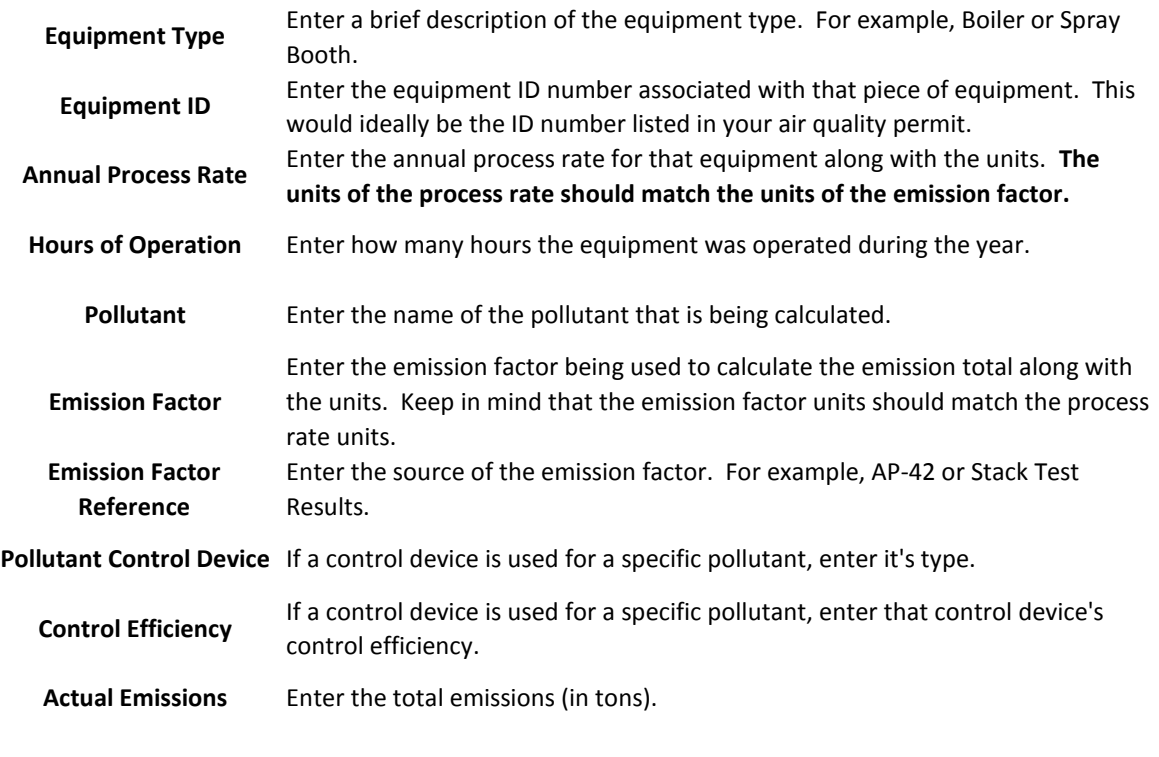